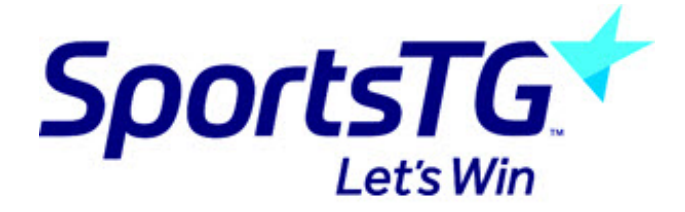

## **Changing the order of news articles**

*Last Modified on 29/07/2016 2:17 pm AEST*

Articles are sorted by date so to change the order of news articles you will need to change the date and/or time.

1. Click the icon next to the article you want to move, then click 'Edit' from the popup menu.

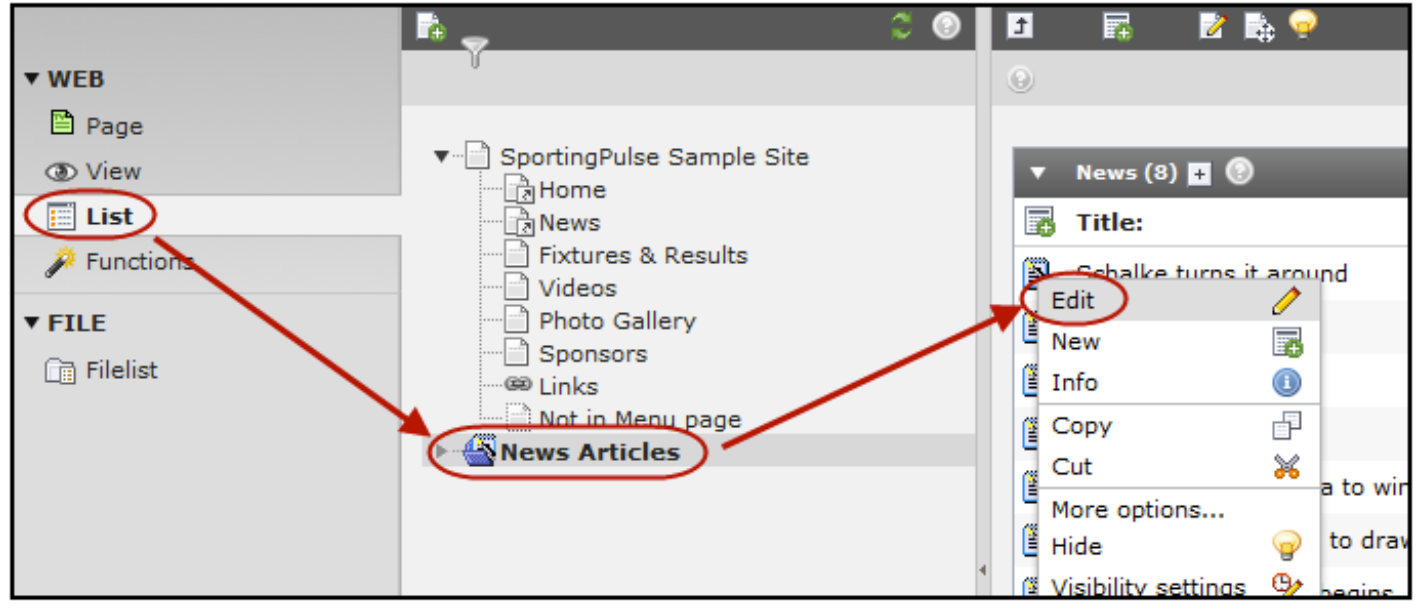

2. Change the 'Date/Time:' settings so that the article appears where you want it. (Articles will be listed on your website with the newest ones first)

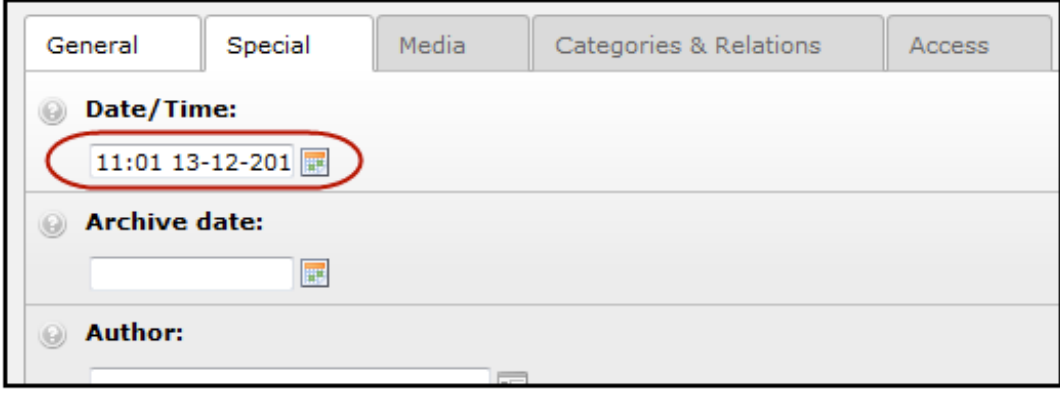

3. Click Save/Close .

## **Related Articles**

[template("related")]